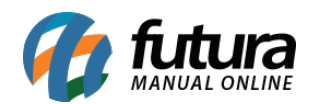

**Sistema:** Futura Server

**Caminho**: *Relatórios>Cadastros>Financeiro>Operação financeira*

**Referência:** FS257

**Versão**: 2018.04.23

**Como funciona:** O relatório de operação financeira foi desenvolvido com o objetivo de exibir a relação das operações financeiras cadastradas no sistema através do menu: *Cadastros> Financeiro> Operação Financeira*, podendo ser ordenadas por Código ou Descrição.

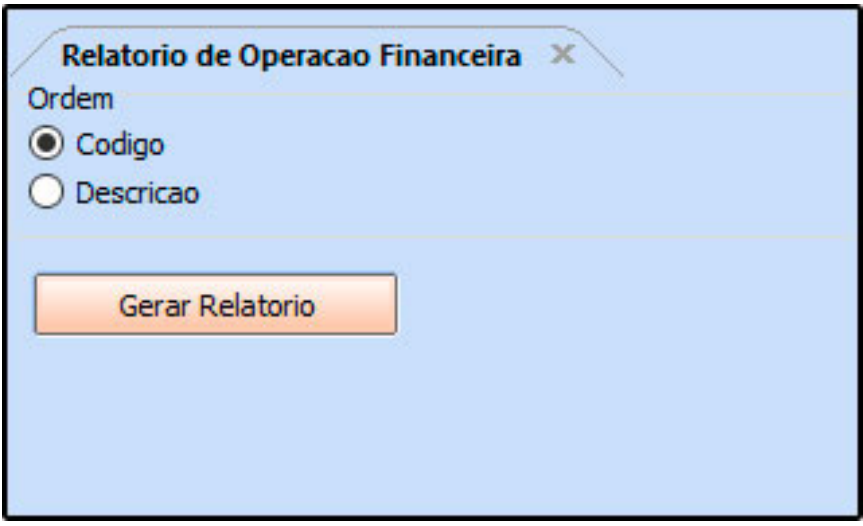

**Ordem por Código:**

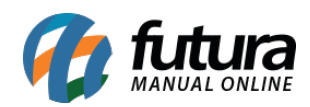

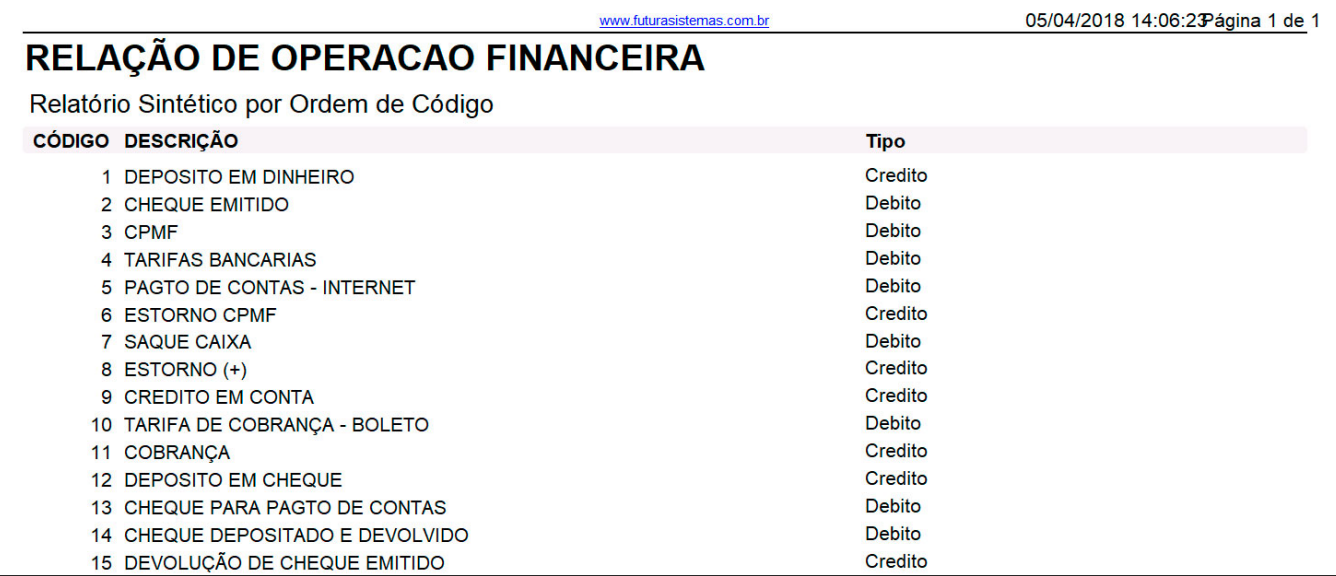

## **Ordem por descrição:**

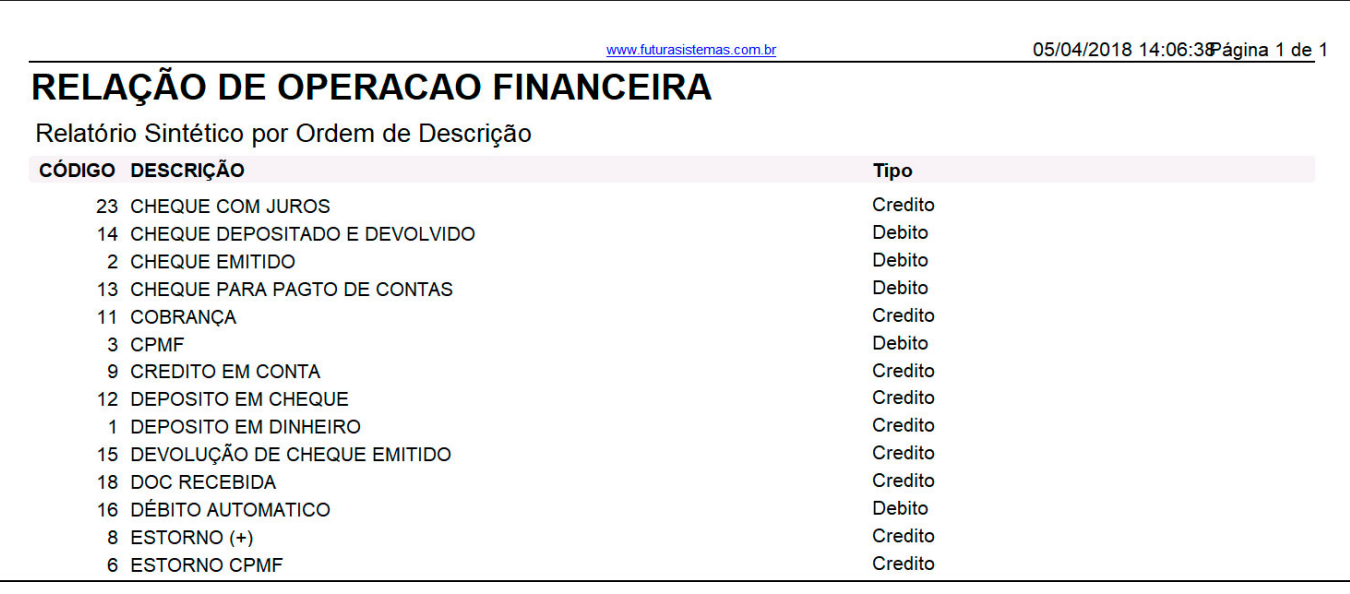